# Transfert ou copie d'une image système entre des périphériques

### Table des matières

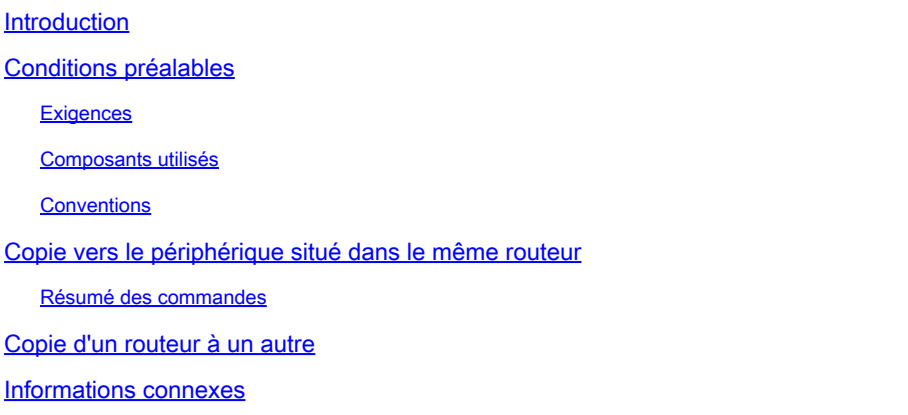

## Introduction

Ce document décrit comment copier une image système d'un périphérique à un autre au sein du même routeur, et d'un routeur à un autre.

# Conditions préalables

**Exigences** 

Aucune exigence spécifique n'est associée à ce document.

#### Composants utilisés

Les informations contenues dans ce document ne sont pas limitées à des versions logicielles et matérielles spécifiques, mais sont basées sur les routeurs de la gamme Cisco 2500 et Cisco 3600.

The information in this document was created from the devices in a specific lab environment. All of the devices used in this document started with a cleared (default) configuration. Si votre réseau est en ligne, assurez-vous de bien comprendre l'incidence possible des commandes.

### **Conventions**

Pour plus d'informations sur les conventions utilisées dans ce document, reportez-vous à [Conventions relatives aux conseils techniques Cisco.](https://www.cisco.com/c/fr_ca/support/docs/dial-access/asynchronous-connections/17016-techtip-conventions.html)

### Copie vers le périphérique situé dans le même routeur

Le tableau suivant fournit les options de commande à utiliser pour copier une image système d'un périphérique à un autre. Les méthodes peuvent varier en fonction des différentes plates-formes.

### Résumé des commandes

Ce tableau répertorie les différents emplacements vers lesquels vous pouvez copier une image à partir d'un serveur TFTP. Référez-vous au [Guide de configuration des principes fondamentaux de](/content/en/us/td/docs/ios-xml/ios/fundamentals/configuration/15mt/fundamentals-15-mt-book.html) [la configuration](/content/en/us/td/docs/ios-xml/ios/fundamentals/configuration/15mt/fundamentals-15-mt-book.html) pour plus d'informations et pour en savoir plus sur chacune de ces options.

<#root>

Router#

**copy tftp ?**

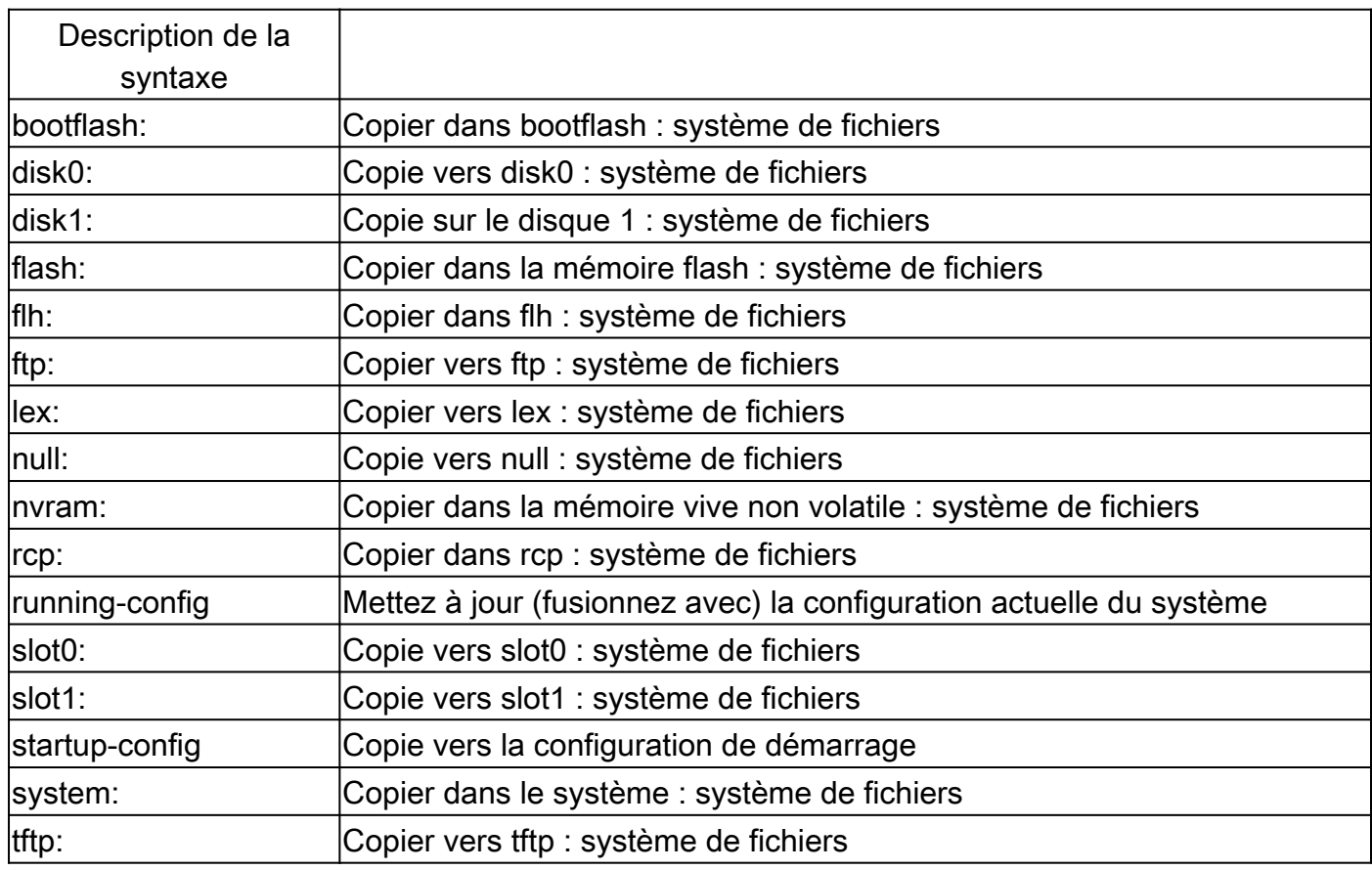

Les trois commandes les plus courantes utilisées pour copier des images sont :

- copie flash tftp
- copy rcp flash
- copy slot0 : slot1 :

L'exemple suivant montre comment copier l'image système d'un périphérique à un autre (par exemple, d'un logement/disque à un autre logement/disque) sur les routeurs de la gamme Cisco 3600.

#### Exemple détaillé

<#root>

router#

**show slot0:**

*!--- This command is used to view the contents of slot 0*

-#- ED --type-- --crc--- -seek-- nlen -length- -----date/time------ name 1 .D unknown 5E8B84E6 209D8 11 2392 Jan 22 2000 00:22:42 flashconfig 2 .. image 5E7BAE19 B623C4 22 11802988 Jan 22 2000 00:23:18

**rsp-jsv-mz.120-8.0.2.T**

router#

**show slot1:**

*!--- This command is used to view the contents of slot 1*

-#- ED --type-- --crc--- -seek-- nlen -length- -----date/time------ name

1 .. unknown 6A2B4BA7 6FA9E0 20 7186784 Jul 30 1999 15:05:19 rsp-jv-mz.111-26.CC1

2 .. config 631F0D8B 6FB1EC 6 1929 Oct 19 1999 06:15:49 config

3 .. config 631F0D8B 6FB9F8 7 1929 Oct 19 1999 06:16:03 config1

La commande copy présentée ci-dessous est utilisée pour copier le fichier d'image système d'un périphérique à un autre. Dans l'exemple suivant, l'image système est copiée du logement0 vers le logement1.

<#root> router# **copy slot0: slot1** Source filename []? **rsp-jsv-mz.120-8.0.2.T** *!--- Enter the file name of the system image to be copied* Destination filename [slot1]? Erase slot1: before copying? [confirm]Erasing the slot1 filesystem will remove all files! Continue? [confirm] Erasing device... eeeeeeeeeeeeeeeeeeeeeeeeeeeeeeeeeeeeeeeeeeeeeeeeeeeeeeeeeeee eeeeeeeeeeeeeeeeeeeeeeeeeeeeeeeeeeeeeeeeeeeeeeeeeeeeeeeeeeeeeeeeeeee ...erasedeeErase of slot1: complete Copy in progress...CCCCCCCCCCCCCCCCCCCCCCCCCCCCCCCCCCCCCCCCCCCCCCCCCCCCCCCCCC CCCCCCCCCCCCCCCCCCCCCCCCCCCCCCCCCCCCCCCCCCCCCCCCCCCCCCCCCCCCCCCCCCCCCCCCCCCCC

*! --- Output Suppressed*

```
Verifying checksum... OK (0xE884)11802988 bytes copied in 346.312 secs
(38481 bytes/sec)
```
### Copie d'un routeur à un autre

Pour copier l'image du logiciel Cisco IOS® d'un routeur qui agit comme serveur TFTP vers un autre routeur, reportez-vous aux étapes de la procédure. Les deux routeurs de cet exemple sont des routeurs de la gamme Cisco 2500. Dans cet exemple, Router1 est le serveur TFTP et Router2 est le routeur sur lequel l'image du logiciel Cisco IOS est copiée.

Avant de commencer, vérifiez la connectivité entre Router1 et Router2 à l'aide de la commande ping.

Contrôlez la taille de l'image sur Router1 avec la commande show flash. 1.

<#root> Router1# **show flash** System flash directory: File Length Name/status **1 15694836 /c2500-js-l.122-10b**  *!--- Cisco IOS image file to be copied* [15694900 bytes used, 1082316 available, 16777216 total]

- 16384K bytes of processor board System flash (Read ONLY)
- 2. Contrôlez la taille de l'image sur Router2 avec la commande show flash pour vérifier si assez d'espace est disponible sur Router2 pour que l'image du système soit copiée.

<#root> Router2# **show flash**

System flash directory: File Length Name/status

```
 1 11173264 c2500-jos56i-l.120-9.bin
[11173328 bytes used,
5603888 available
, 16777216 total]
16384K bytes of processor board System flash (Read ONLY)
```
Remarque : si l'espace est suffisant pour copier le fichier d'image système, vous pouvez conserver le fichier d'origine et copier le nouveau fichier dans l'espace mémoire supplémentaire. S'il n'y a pas assez d'espace disponible, comme dans ce cas, alors le fichier courant de la mémoire Flash doit être effacé. Il est conseillé de sauvegarder l'image système actuelle sur le serveur TFTP avec la commande copy flash tftp.

Configurez Router1 en tant que serveur TFTP avec la commande configure terminal. 3.

```
<#root>
Router1#
configure terminal
Enter configuration commands, one per line. End with CNTL/Z.
Router1(config)#
tftp-server ?
  bootflash: Allow URL file TFTP load requests
  disk0: Allow URL file TFTP load requests
  disk1: Allow URL file TFTP load requests
  flash: Allow URL file TFTP load requests
  flh: Allow URL file TFTP load requests
  lex: Allow URL file TFTP load requests
  null: Allow URL file TFTP load requests
 nvram: Allow URL file TFTP load requests
 slot0: Allow URL file TFTP load requests
 slot1: Allow URL file TFTP load requests
 system: Allow URL file TFTP load requests
```
Remarque : les options fournies précédemment pour la commande tftp-server peuvent varier selon les différentes plates-formes.

#### <#root>

Router1(config)#

**tftp-server flash:?**

```
flash:/c2500-js-l.122-10b
!--- The Cisco IOS image file name.
Router1(config)#
tftp-server flash:/c2500-js-l.122-10b
!--- This command configures the router as a TFTP server.
Router1(config)#
^Z
```
<#root>

4. Une fois le serveur TFTP configuré, téléchargez l'image spécifiée du Routeur1 vers le Routeur2 avec la commande copy tftp flash.

Router2# **copy tftp flash** \*\*\*\* NOTICE \*\*\*\* Flash load helper v1.0 This process will accept the copy options and then terminate the current system image to use the ROM based image for the copy. Routing functionality will not be available during that time. If you are logged in via telnet, this connection will terminate. Users with console access can see the results of the copy operation. ---- \*\*\*\*\*\*\*\* ---- Proceed? [confirm] Address or name of remote host []? **10.10.10.1** *!--- Enter the IP address of the TFTP Server* Source filename []? **/c2500-js-l.122-10b** *!--- This is the filename of the Cisco IOS image !--- that you want to copy from the TFTP server* Destination filename [c2500-js-l.122-10b]? *!--- Press 'Enter'*

Accessing tftp://10.10.10.1//c2500-js-l.122-10b...

**Erase flash: before copying? [confirm]** 18:37:54: %SYS-5-RELOAD: Reload requested *!--- The reload is platform-specific and is only for the !--- Run-from-flash systems.\** \*\* System going down for Flash upgrade \*\* %SYS-4-CONFIG\_NEWER: Configurations from version 12.2 may not be correctly understood. %FLH: /c2500-js-l.122-10b from 10.10.10.1 to flash ... System flash directory: File Length Name/status 1 15694836 /c2500-js-l.122-10b [15694900 bytes used, 1082316 available, 16777216 total] Accessing file '/c2500-js-l.122-10b' on 10.10.10.1... Loading /c2500-js-l.122-10b from 10.10.10.1 (via Ethernet0): ! [OK] Erasing device... eeeeeeeeeeeeeeeeeeeeeeeeeeeeeeeeeeeeeeeeeeeeeeeeee eeeeeeeeeeeeeeeee ...erased Loading /c2500-js-l.122-10b from 10.10.10.1 (via Ethernet0): !!!!!!!!!!!!!!!!!!! !!!!!!!!!!!!!!!!!!!!!!!!!!!!!!!!!!!!!!!!!!!!!!!!!!!!! !!!!!!! [OK - 15694836/16777216 bytes] Verifying checksum... OK (0x58D2) *!--- System Image file has been successfully copied* Flash copy took 0:07:37 [hh:mm:ss] %FLH: Re-booting system after download F3: 14732748+962056+889336 at 0x3000060 Restricted Rights Legend Use, duplication, or disclosure by the Government is subject to restrictions as set forth in subparagraph (c) of the Commercial Computer Software - Restricted Rights clause at FAR sec. 52.227-19 and subparagraph (c) (1) (ii) of the Rights in Technical Data and Computer Software clause at DFARS sec. 252.227-7013. cisco Systems, Inc. 170 West Tasman Drive San Jose, California 95134-1706 Cisco Internetwork Operating System Software IOS (tm) 2500 Software (C2500-JS-L), Version 12.2(10b), RELEASE SOFTWARE (fc1) Copyright (c) 1986-2002 by cisco Systems, Inc. ..........

5. Vérifiez le flash pour la nouvelle image du système sur Router2.

<#root>

Router2#

**show flash**

System flash directory: File Length Name/status 1 15694836

**/c2500-js-l.122-10b**

*!--- Cisco IOS image file has been copied*

[15694900 bytes used, 1082316 available, 16777216 total] 16384K bytes of processor board System flash (Read ONLY)

\* Le routeur n'effectue les rechargements que pour les systèmes Run-from-flash. Pour plus d'informations, reportez[-vous à Copie vers la mémoire flash pour les systèmes exécutés à](/content/en/us/td/docs/ios-xml/ios/fundamentals/configuration/15mt/fundamentals-15-mt-book.html#wp1001369) [partir de la mémoire flash](/content/en/us/td/docs/ios-xml/ios/fundamentals/configuration/15mt/fundamentals-15-mt-book.html#wp1001369).

Remarque : Pour copier un fichier Startup-config d'un périphérique à un autre, consultez le document Copie des fichiers de configuration à l'aide de TFTP.

### Informations connexes

- [Déplacement de fichiers et d'images entre un routeur et un serveur TFTP via SNMP](https://www.cisco.com/c/fr_ca/support/docs/ip/simple-network-management-protocol-snmp/7282-12.html)
- [Chargement et mise à jour des images du système](/content/en/us/td/docs/ios-xml/ios/fundamentals/configuration/15mt/fundamentals-15-mt-book.html)
- [Assistance et documentation techniques Cisco Systems](https://www.cisco.com/c/fr_ca/support/index.html?referring_site=bodynav)

#### À propos de cette traduction

Cisco a traduit ce document en traduction automatisée vérifiée par une personne dans le cadre d'un service mondial permettant à nos utilisateurs d'obtenir le contenu d'assistance dans leur propre langue.

Il convient cependant de noter que même la meilleure traduction automatisée ne sera pas aussi précise que celle fournie par un traducteur professionnel.